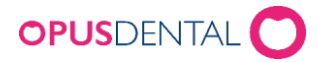

## Bifoga klickbar internetlänk till SMS-utskick

• Välj Verktyg – Inställningar – Vald behandlare – SMS-texter

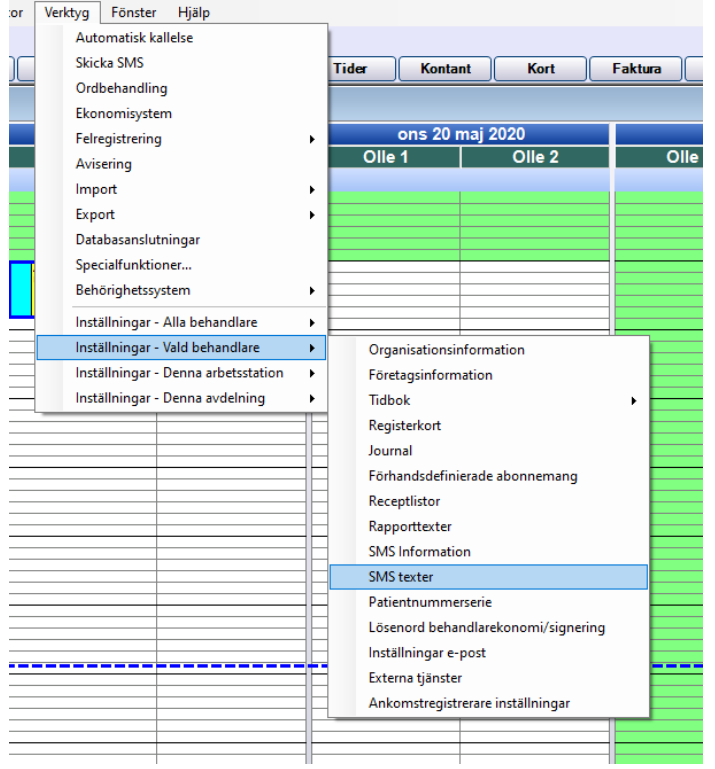

• I fönstret SMS inställningar redigeras informationen som ska medfölja respektive SMS för påminnelser, tack för besöket, bokning, kallelser, bokningsbekräftelse, avbokningsbekräftelse och marknadsinfo.

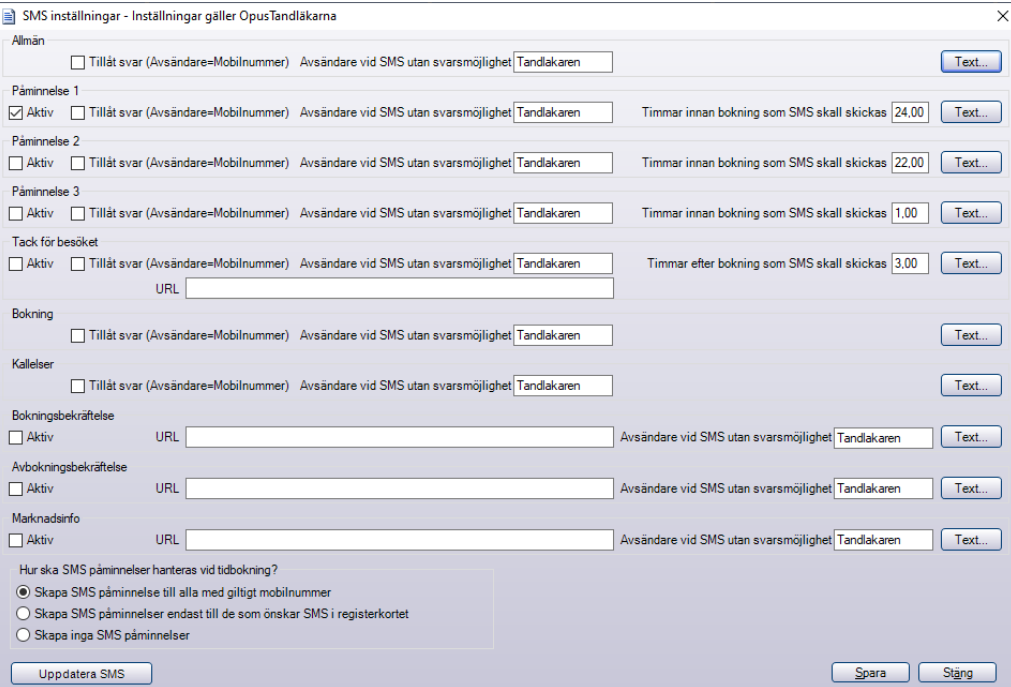

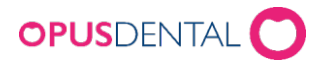

• För exempelvis **Kallelser**, klicka på knappen **Text** (se pilen) för att redigera. Ange önskade kopplingsfält och information. Klicka sedan **Spara**. Internetlänk kan anges under rubrik URL där det är tillgängligt eller skrivas direkt i SMS.

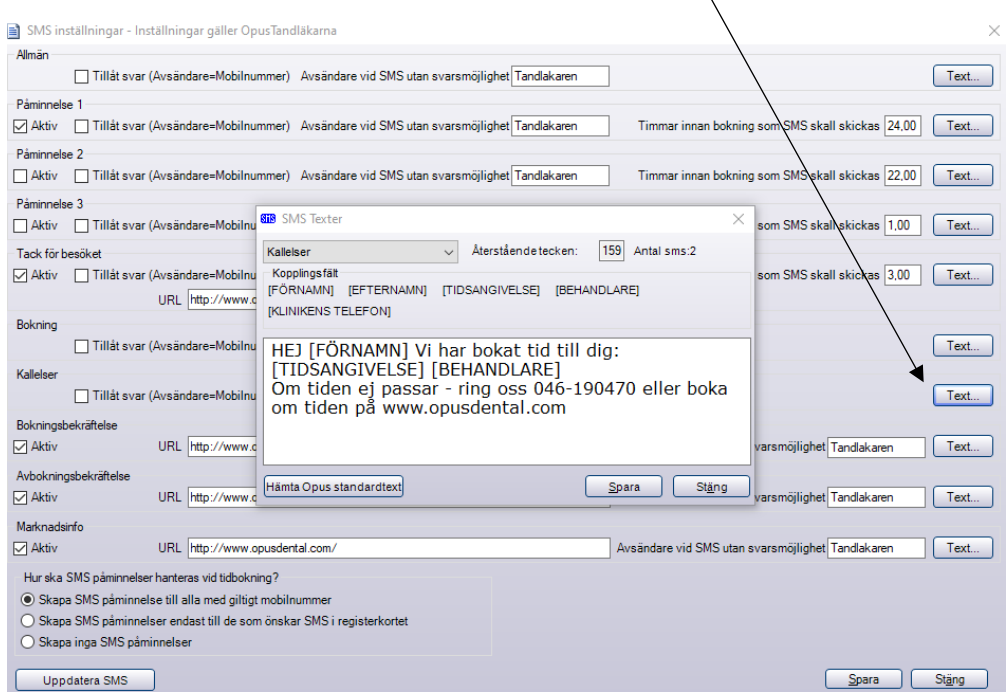

• För exempelvis **Tack för besöket**, så upprepa ovanstående. Men här finns URL tillgängligt som kopplingsfält så därav kan man uppge internetlänk under rubriken URL.

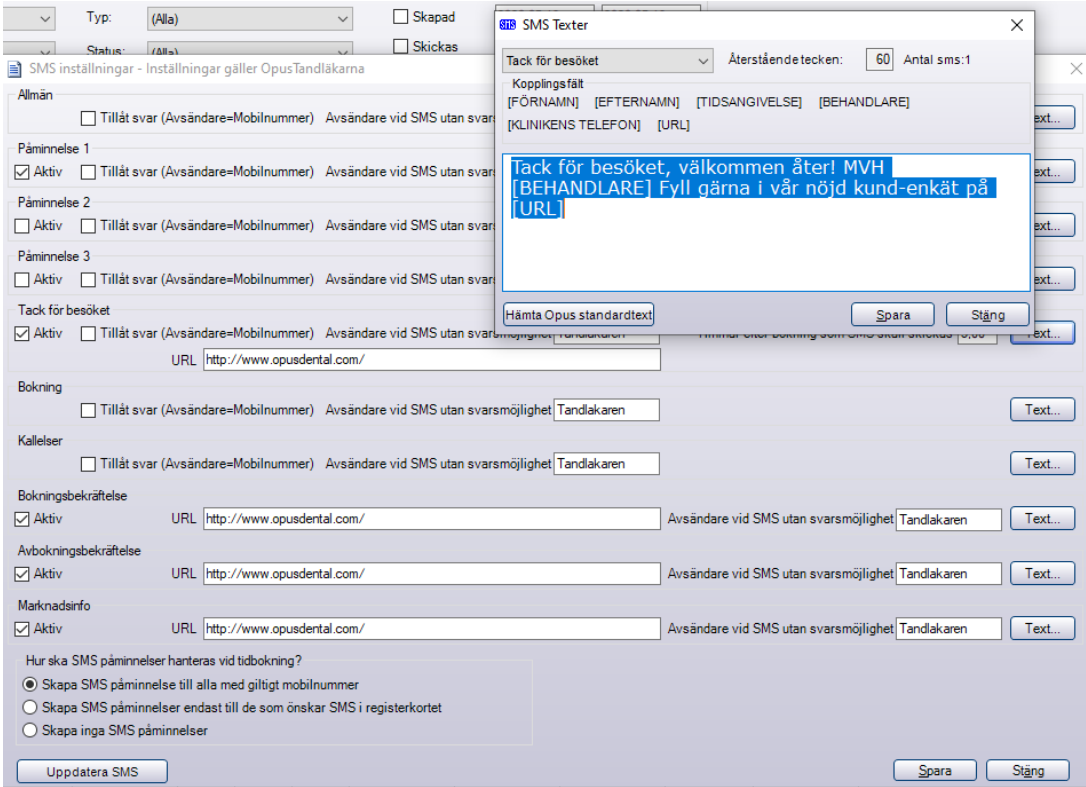

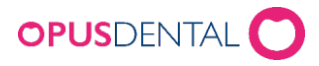

• För exempelvis **Marknadsinfo** så kan samma förfarande tillämpas som enligt ovan.

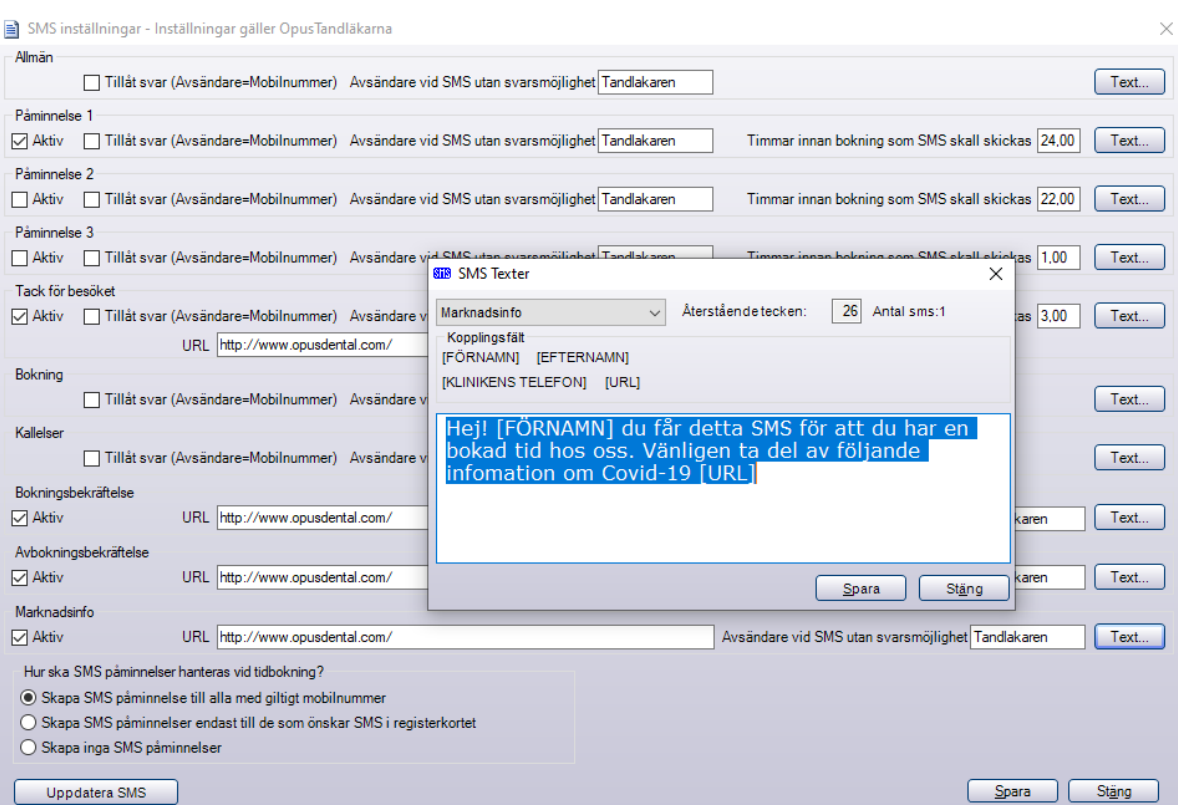

• SMS kan se ut enligt nedan med klickbar länk på SMS:

Hej! Pia välkommen till oss Fre 2020-05-22 Kl. 08:00 hos Tandläkare Olle Ohlsson 0731536526 www.opusdental.com

• Vid varje korrigering av SMS-inställningar rekommenderas att trycka på knappen **Uppdatera SMS** så att även de SMS som ligger på kö sedan tidigare uppdateras enligt de förnyade inställningarna.

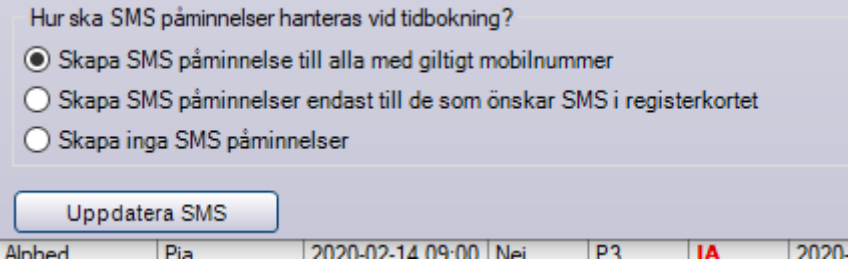